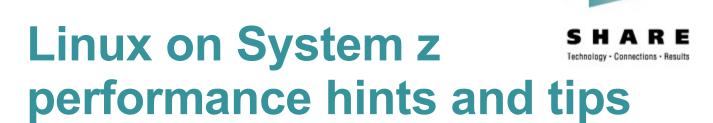

Session 2591

Martin Kammerer kammerer@de.ibm.com

Feb 25, 2008 11:00 - 12:00

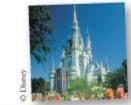

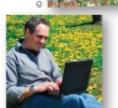

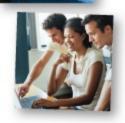

#### **Trademarks**

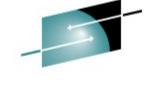

SHARE

chnology - Connections - Result

#### The following are trademarks of the International Business Machines Corporation in the United States and/or other countries.

DB2\*

**DB2 Connect** 

**DB2 Universal Database** 

e-business logo

IBM\*

IBM eServer

IBM logo\*

Informix®

System z Tivoli\*

WebSphere\*

z/VM\* zSeries\*

z/OS\*

ECKD

Enterprise Storage Server®

FICON

FICON Express HiperSocket

OSA

**OSA Express** 

#### The following are trademarks or registered trademarks of other companies.

Linux is a registered trademark of Linus Torvalds in the United States, other countries, or both.

Java and all Java-related trademarks and logos are trademarks of Sun Microsystems, Inc., in the United States and other countries. SET and Secure Electronic Transaction are trademarks owned by SET Secure Electronic Transaction LLC.

\* All other products may be trademarks or registered trademarks of their respective companies.

#### Notes:

Performance is in Internal Throughput Rate (ITR) ratio based on measurements and projections using standard IBM benchmarks in a controlled environment. The actual throughput that any user will experience will vary depending upon considerations such as the amount of multiprogramming in the user's job stream, the I/O configuration, the storage configuration, and the workload processed. Therefore, no assurance can be given that an individual user will achieve throughput improvements equivalent to the performance ratios stated here.

IBM hardware products are manufactured from new parts, or new and serviceable used parts. Regardless, our warranty terms apply.

All customer examples cited or described in this presentation are presented as illustrations of the manner in which some customers have used IBM products and the results they may have achieved. Actual environmental costs and performance characteristics will vary depending on individual customer configurations and conditions.

This publication was produced in the United States. IBM may not offer the products, services or features discussed in this document in other countries, and the information may be subject to change without notice. Consult your local IBM business contact for information on the product or services available in your area.

All statements regarding IBM's future direction and intent are subject to change or withdrawal without notice, and represent goals and objectives only.

Information about non-IBM products is obtained from the manufacturers of those products or their published announcements. IBM has not tested those products and cannot confirm the performance, compatibility, or any other claims related to non-IBM products. Questions on the capabilities of non-IBM products should be addressed to the suppliers of those products.

Prices subject to change without notice. Contact your IBM representative or Business Partner for the most current pricing in your geography.

<sup>\*</sup> Registered trademarks of IBM Corporation

### **Agenda**

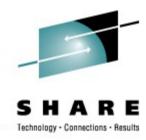

- Tuning
  - Application
    - C/C++
  - Middleware
    - Java
  - Linux
    - Networking
  - Virtualization
  - Hardware / Setup
- Monitoring
  - Linux
  - z/VM

## Optimize your stack in the right direction

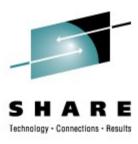

- Diminishing effect of tuning efforts
  - Application design
  - Application implementation
  - Middleware
  - Operating system
  - Virtualization layer
  - Hardware

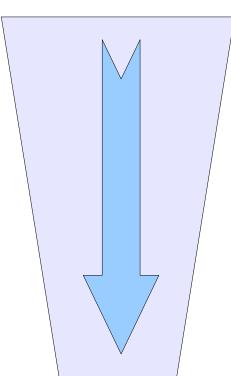

### **Optimizing C/C++ code**

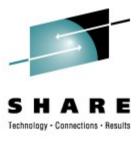

- Use -O3 optimization as default
  - no debugging options Further optimization:
  - architecture dependent options
    - -march=values <G5,z900,z990> <z9-109 with gcc-4.1>
    - -mtune=values <G5,z900,z990> <z9-109 with gcc-4.1>
  - inline assembler functions
- Next step: application design
  - dynamic or static linking
  - Avoid –fPIC for executables
  - right use of inlined C / C++ functions
- Fine Tuning: additional general options on a file by file basis
  - -funroll-loops -ffast-math

## Results of changing compiler options

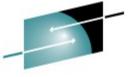

SHARE

Using -O3 instead of no optimization cuts runtime up to 50%

#### Comparison lower vs. higher optimization

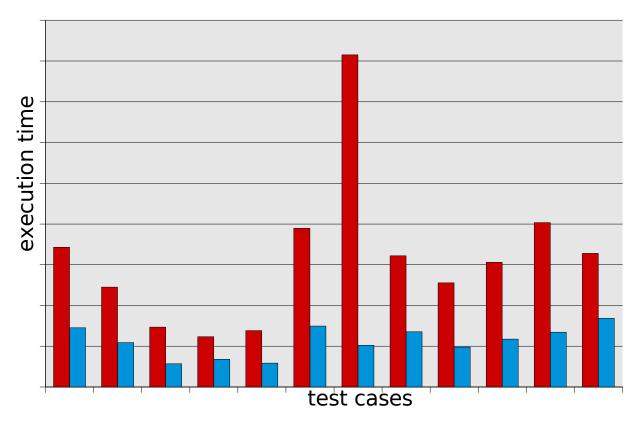

- -00 gcc-4.1-051111 glibc-2.3.5-10
- -O3 -march=z990 -fprofile-generate|use gcc-4.1-051111 glibc-2.3.5-

#### Java basics

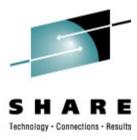

- Try to use latest Java version
  - Up to 20% release to release improvements
  - True as well for newer service releases (SR)
- Make sure that you've got enabled JIT
  - Verify Java output and look for "JIT enabled: jitc"
- Don't use Java in batch mode:
  - If you do 100 calls "java -jar myprogram.jar" you compile myprogram 100 times
    - can take more CPU power than the program itself
    - the JIT compiler can't do its optimization work
  - Instead pull the loop inside the Java program and call "java -jar myprogram100.jar" once

### Java heap size

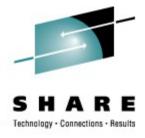

- Useful parameters
  - Setting heap size: -Xms (minimal), -Xmx (maximal), use min=max
  - -verbose:gc -- monitor GC
- Max heap <= available memory</li>
  - Avoid paging Linux and VM
  - remember: heap memory will be used eventually!
- Larger heap size usually implies better performance
  - in 31bit SLES8, SLES9 & SLES10 use /proc/<pid>/mapped\_base to define heaps up to 1.7 GB
  - In 31bit RHEL4 environments use flex-mmap mechanism
    - · Watch out for prelinked applications!
  - Works also in 31bit emulation on 64 bit distros

### Mapped\_base HowTo

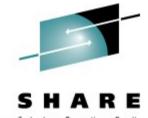

- Only available for Novell distribution SLES8,9,10 (31 bit)
- PID is the process ID of the process you want to change
  - In bash \$\$ gives you the current process, from any process /proc/self/... works as well
- Display memory map of any PID by cat /proc/PID/maps
- Check the mapped\_base value by cat /proc/PID/mapped\_base
- Change value to e.g. 256 Mb by echo 268435456 >/proc/PID/mapped\_base

1400 Mb shared libraries 256 Mb mapped\_base

2 Gb

### **Networking performance**

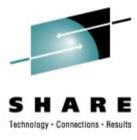

- Which connectivity to use:
  - External connectivity:
    - Use new 10 GbE cards with MTU 8992
    - Attach OSA directly to Linux guest image
  - Internal connectivity:
    - Hipersockets for LPAR-LPAR communication
    - Guest LAN for guest-guest communication
- For really busy network devices consider to
  - use channel bonding
  - Increase the number of inbound buffers in the qeth driver
    - Device has to be offline
    - # echo <number> >
       /sys/bus/ccwgroup/drivers/qeth/<device\_bus\_id>/buffer
       count
- Channel bonding for HA creates only a small overhead
- Choose your MTU size carefully
  - Avoid fragmentation, lots of small packages can drive up CPU utilization

# Networking throughput for various connection types

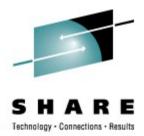

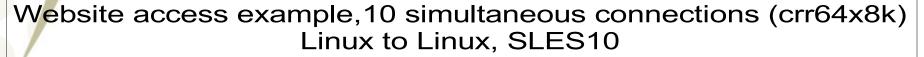

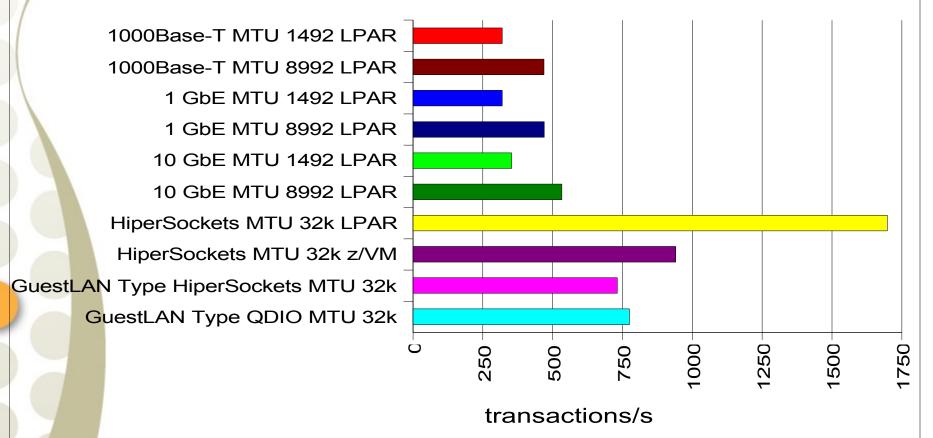

# **Networking throughput overview** (SLES10)

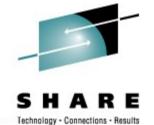

|                                                   | Online<br>transaction<br>(rr200x1000) | Database<br>query<br>(rr200x32k) | Website<br>access<br>(crr64x8k) | File transfer (strp, strg 20Mx20) |
|---------------------------------------------------|---------------------------------------|----------------------------------|---------------------------------|-----------------------------------|
| Advantage of large MTU size over default MTU size | equal                                 | 1.2x (1 GbE),<br>2.1x (10 GbE)   | 1.5x                            | 3.4x (only 10<br>GbE)             |
| Advantage of<br>10 GbE over 1<br>GbE              | 1.1x                                  | 1.9x (large<br>MTU )             | 1.1x                            | 3.3x (large<br>MTU)               |
| Advantage of GuestLAN over OSA                    | 1.8x                                  | 3.4x (1 GbE),<br>1.7x (10 GbE)   | 1.4x                            | 4.5x (1 GbE),<br>1.3x (10 GbE)    |
| Fastest connection                                | HiperSockets<br>LPAR                  | HiperSockets<br>LPAR             | HiperSockets<br>LPAR            | HiperSockets<br>LPAR              |

#### How to improve disk performance

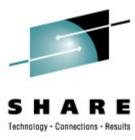

- Hardware choices
  - Use SCSI instead of ECKD
  - Use FICON instead of ESCON
    - 4Gb FICON > 2Gb FICON > 1Gb FICON
- Utilize your hardware
  - Use "striped" logical volumes from different ranks
  - Consider using PAV
  - Carefully set up your storage system
  - http://www.ibm.com/developerworks/linux/linux390/perf/tuning\_rec\_d asd\_optimizedisk.shtml

# Effect of dasdfmt block size on throughput and capacity

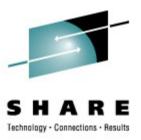

Use 4k block size on ECKD DASDs whenever possible!

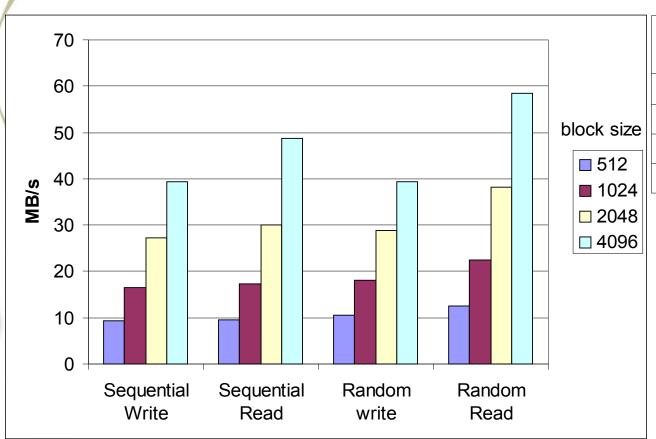

| dasdfmt<br>blocksize | disk space |  |  |  |  |  |
|----------------------|------------|--|--|--|--|--|
| 512b                 | 3.5G       |  |  |  |  |  |
| 1024b                | 4.7G       |  |  |  |  |  |
| 2048b                | 6G         |  |  |  |  |  |
| 4096b                | 6.8G       |  |  |  |  |  |

#### z/VM 2 GB considerations

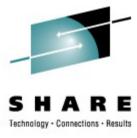

- Solution: upgrade z/VM to 5.2 or 5.3 level
- Read at
  - http://www.vm.ibm.com/perf/tips/2gstorag.html
  - http://www.vm.ibm.com/perf/reports/zvm/html/64bit.html
  - http://www.ibm.com/developerworks/linux/linux390/perf/tuning\_rec\_fixed\_io\_t
- Old workarounds
  - Cooperative Memory Management
  - fixed I/O buffers with kernel 2.6 and ECKD
  - distribute your guests to multiple z/VMs
  - Move large guest to LPAR

### "On Demand Timer" patch

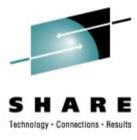

- Linux uses HZ based timer interrupts
- Timer interrupts for idle guests create unnecessary overhead
- Starting with SLES8: enable & disable on the fly
  - /proc/sys/kernel/hz\_timer
  - 1 = timer interrupts occurring every 10 ms
  - 0 = timer interrupts generated on demand only
- Included in SLES9, SLES10 and RHEL4, RHEL5 s390/s390x distributions

#### spin\_retry

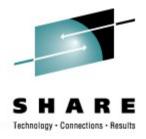

#### Problem:

 with many guests in z/VM it can happen that CP is busy executing diagnose instructions for the guest

#### What's behind it:

- in a so-called spin lock, Linux guests give their CPU share back to the hipervisor using DIAG 44
- Hipervisor can be overloaded

#### Solution:

- Linux tries to get a lock n times before issuing a DIAG
- Value of n is adjustable in /proc/sys/kernel/spin\_retry (default 1000)
- Included in latest SLES9 + SLES10 + RHEL4 + RHEL5

#### **CMM**

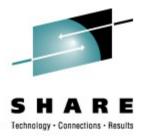

- 2 methods available:
  - VMRM-CMM (VM Resource Manager Cooperative Memory Management) aka CMM1
    - Resource manager controls the size of the guests
  - CMMA (Collaborative Memory Management Assist) aka CMM2
    - Linux indicates which pages don't need to be saved
- Both methods show performance improvements when z/VM hits a system memory constraint.

#### CMM1 scenario

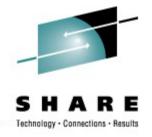

- Large Oracle guests, total used Linux memory = 2x of z/VM central storage, OLTP workload
- Advantages with CMM1
- Guests did not suffer from less page cache

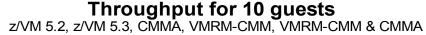

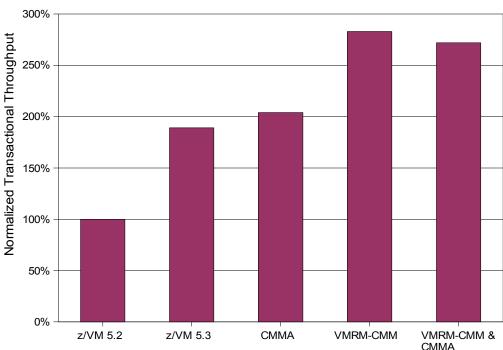

#### CMM2 scenario

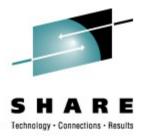

- Workload
  - 15 guests, touching all their memory, all z/VM storage used. A guest orders now 150MB, 500MB, 1.5GB of memory. We measure the duration of this operation
- Result
  - In case of sudden memory claims CMM2 is the best choice

#### **Duration of claiming Memory**

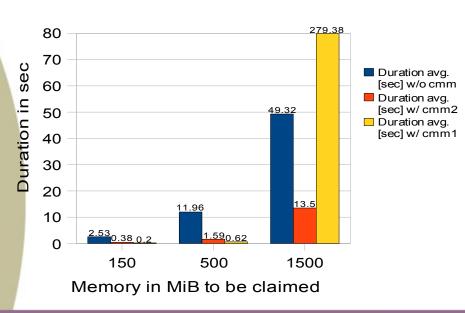

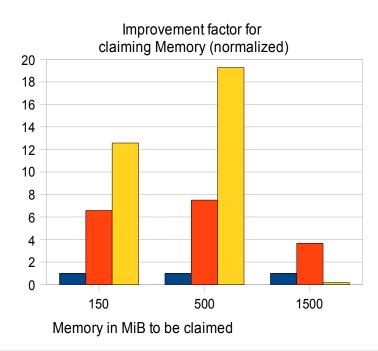

### # of CPUs per Linux image

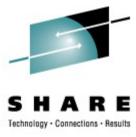

- Use as few virtual CPUs as possible
- For LPAR definitions:
  - # all virtual CPUs : # real CPUs <= 4:1</li>
- For z/VM:
  - #of guest CPUs <= #of CPUs for VM (LPAR)</li>
- You don't get done more by defining more CPUs!

### **Agenda**

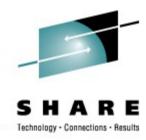

- Tuning
  - Application
    - C/C++
  - Middleware
    - Java
  - Linux
    - Disk I/O
    - Networking
  - Virtualization
  - Hardware / Setup
- Monitoring
  - Linux
  - z/VM

# Linux command 'top' – the snapshot tool

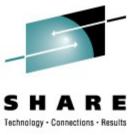

- Adds new field "CPU steal time"
  - Is time Linux wanted to run, but the hipervisor was not able to schedule CPU
  - Is included in SLES10 and RHEL5

```
top - 09:50:20 up 11 min, 3 users, load average: 8.94, 7.17, 3.82

Tasks: 78 total, 8 running, 70 sleeping, 0 stopped, 0 zombie

Cpu0: 38.7%us, 4.2%sy, 0.0%ni, 0.0%id, 2.4%wa, 1.8%hi, 0.0%si, 53.0%st

Cpu1: 38.5%us, 0.6%sy, 0.0%ni, 5.1%id, 1.3%wa, 1.9%hi, 0.0%si, 52.6%st

Cpu2: 54.0%us, 0.6%sy, 0.0%ni, 0.6%id, 4.9%wa, 1.2%hi, 0.0%si, 38.7%st

Cpu3: 49.1%us, 0.6%sy, 0.0%ni, 1.2%id, 0.0%wa, 0.0%hi, 0.0%si, 49.1%st

Cpu4: 35.9%us, 1.2%sy, 0.0%ni, 15.0%id, 0.6%wa, 1.8%hi, 0.0%si, 45.5%st

Cpu5: 43.0%us, 2.1%sy, 0.7%ni, 0.0%id, 4.2%wa, 1.4%hi, 0.0%si, 48.6%st

Mem: 251832k total, 155448k used, 96384k free, 1212k buffers

Swap: 524248k total, 17716k used, 506532k free, 18096k cached
```

### Tick based CPU Time inaccuracy

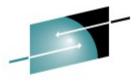

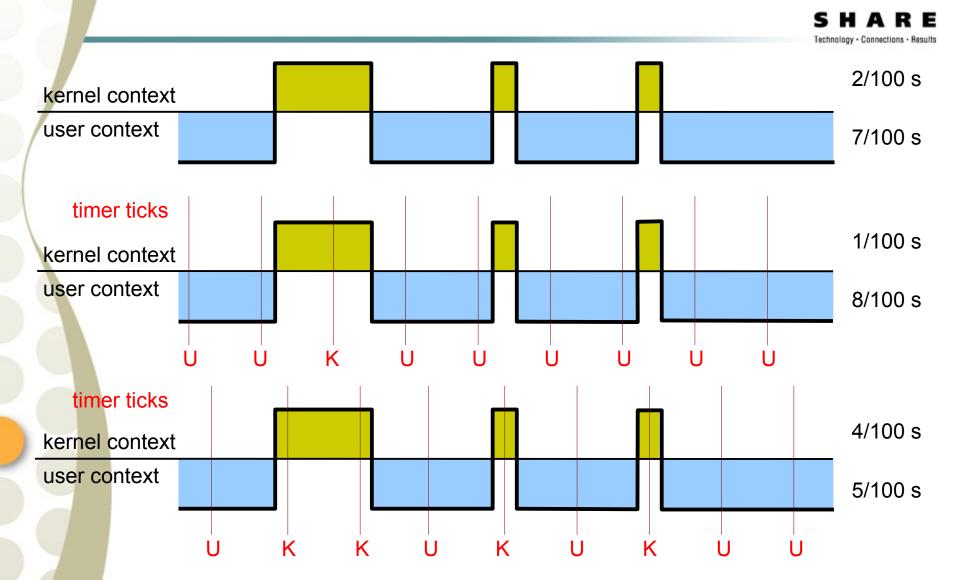

# Tick based CPU accounting on virtual systems

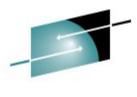

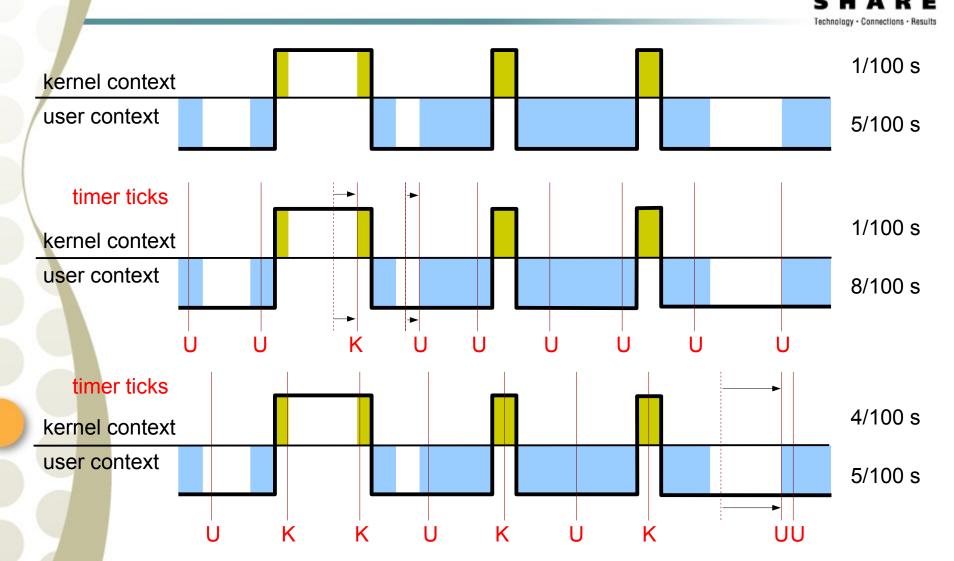

#### **New Virtual CPU time accounting**

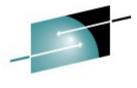

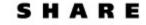

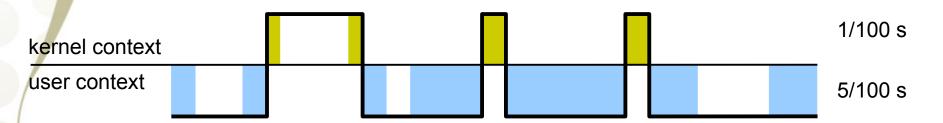

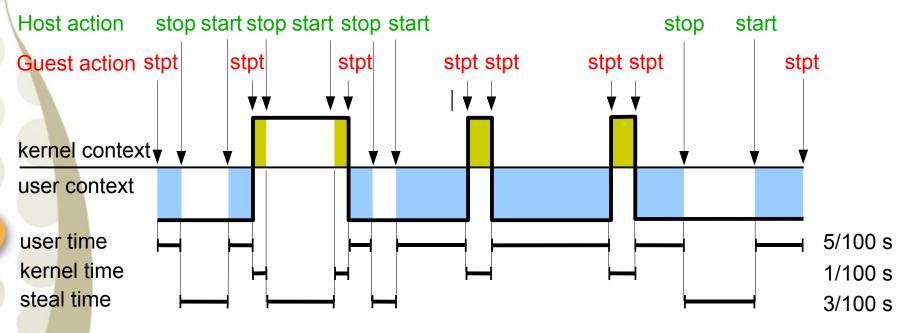

stpt = Store CPU Timer

## Sysstat – the 'long' term data collection

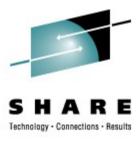

- Contains four parts
  - sadc: data gatherer stores data in binary file
  - Sar: reporting tool reads binary file and converts it to readable output
  - mpstat processor utilization
  - iostat I/O utilization
- "steal time" included starting version 7.0.0
- Install the sysstat package and configure it depending on your distribution (crontab)
  - by default data is collected in /var/log/sa
- More info at: http://perso.orange.fr/sebastien.godard and with "man sar" on your system

# **Oprofile – the Open Source sampling tool**

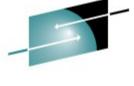

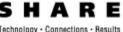

- Oprofile offers profiling of all running code on Linux systems, providing a variety of statistics.
  - By default, kernel mode and user mode information is gathered for configurable events
- System z hardware currently does not have support for hardware performance counters, instead timer interrupt is used
  - Enable the hz\_timer(!)
- The timer is set to whatever the jiffy rate is and is not usersettable
- Novell / SUSE: oprofile is on the SDK CDs
- More info at:
  - http://oprofile.sourceforge.net/docs/
  - http://www.redhat.com/docs/manuals/enterprise/RHEL-4-Manual/sysadmin-guide/ch-

#### **Oprofile** – short how-to

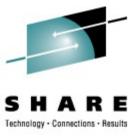

• Example from http://www.ibm.com/developerworks/linux/linux390/perf/tuning how tools.html#op

```
sysctl -w kernel.hz_timer=1
gunzip /boot/vmlinux-2.6.5-7.201-s390x.gz
```

```
opcontrol --vmlinux=/boot/vmlinux-2.6.5-7.201-s390x opcontrol --start
```

<DO TEST>

opcontrol --shutdown opreport

## **Oprofile – output example**

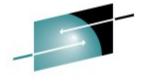

SHARE

CPU: CPU with timer interrupt, speed 0 MHz (estimated)

Profiling through timer interrupt

| vma      | sample | <b>s</b> % | app name         | symbol name        |
|----------|--------|------------|------------------|--------------------|
| 80002840 | 5862   | 34.8970    | mcf_base.z_Linux | price_out_impl     |
| 800012c8 | 5221   | 31.0811    | mcf_base.z_Linux | refresh_potential  |
| 80003cb4 | 4398   | 26.1817    | mcf_base.z_Linux | primal_bea_mpp     |
| 80003b60 | 408    | 2.4289     | mcf_base.z_Linux | sort_basket        |
| 0001a67c | 345    | 2.0538     | vmlinux          | default_idle       |
| 800013d8 | 138    | 0.8215     | mcf_base.z_Linux | flow_cost          |
| 800033bc | 98     | 0.5834     | mcf_base.z_Linux | update_tree        |
| 800020f8 | 88     | 0.5239     | mcf_base.z_Linux | dual_feasible      |
| 800036a4 | 72     | 0.4286     | mcf_base.z_Linux | primal_iminus      |
| 8000323c | 40     | 0.2381     | mcf_base.z_Linux | write_circulations |
| 80002720 | 24     | 0.1429     | mcf_base.z_Linux | insert_new_arc     |

### /proc/dasd/statistics (1)

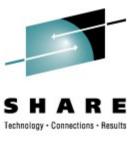

- Linux can collect performance stats on DASD activity as seen by Linux(!)
- Turn on with
   echo on > /proc/dasd/statistics
- Turn off with echo off > /proc/dasd/statistics
- To reset: turn off and then on again
- Can be read for the whole system by cat /proc/dasd/statistics
- Can be read for individual DASDs by tunedasd -P /dev/dasda

### /proc/dasd/statistics (2)

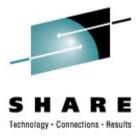

- Collects statistics (mostly processing times) of IO operations
- Each line represents a histogram of times for a certain operation
- Operations split up into the following :

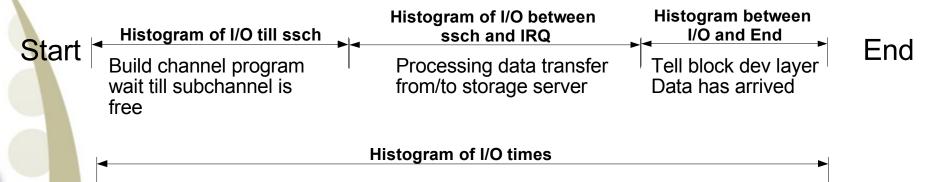

http://www.ibm.com/developerworks/linux/linux390/perf/tuning\_how\_tools\_dasd.html

## /proc/dasd/statistics (3)

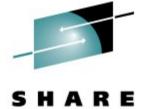

Technology - Connections - Result

| Tue Jan                               | 18 20:                                                                                                    | : 52 :  | 50 EST             | 2005               |           |           |        |         |         |        |        |         |        |        |       |      |
|---------------------------------------|----------------------------------------------------------------------------------------------------|---------|--------------------|--------------------|-----------|-----------|--------|---------|---------|--------|--------|---------|--------|--------|-------|------|
| 2115590                               | 1 dasd                                                                                                    | I/O     | reques             | ts                 |           |           |        |         |         |        |        |         |        |        |       |      |
| with 43                               | with 433275376 sectors (512B each)                                                                        |         |                    |                    |           |           |        |         |         |        |        |         |        |        |       |      |
| <4                                    | <u></u>                                                                                                   | 8       | 16                 | 32                 | 64        | _128      | _256   | _512    | 1k      | 2k     | 4k     | 8k      | _16k   | _32k   | _64k  | 128k |
| _256                                  | 5 _51                                                                                                    | L2      | 1M                 | 2M                 | 4M        | 8м        | _16M   | _32M    | 64M     | 128M   | 256M   | 512M    | 1G     | 2G     | 4G    | _>4G |
| Histogram of sizes (512B secs)        |                                                                                                    |         |                    |                    |           |           |        |         |         |        |        |         |        |        |       |      |
| 0                                     | )                                                                                                    | 0 3     | 774298             | 838941             | 352193    | 232188    | 43222  | 30563   | 16163   | 1403   | 0      | 0       | 0      | 0      | 0     | 0    |
| 0                                     | )                                                                                                    | 0       | 0                  | 0                  | 0         | 0         | 0      | 0       | 0       | 0      | 0      | 0       | 0      | 0      | 0     | 0    |
| Histogram of I/O times (microseconds) |                                                                                                    |         |                    |                    |           |           |        |         |         |        |        |         |        |        |       |      |
| 0                                     | )                                                                                                    | 0       | 0                  | 0                  | 0         | 0         | 0      | 2       | 3005329 | 352056 | 726353 | 671293  | 355198 | 147238 | 29245 | 2201 |
| 51                                    | -                                                                                                    | 3       | 0                  | 0                  | 0         | 0         | 0      | 0       | 0       | 0      | 0      | 0       | 0      | 0      | 0     | 0    |
| Histogr                               | am of 1                                                                                                   | [/0     | -                  | er secto           |           |           |        |         |         |        |        |         |        |        |       |      |
| 0                                     | )                                                                                                    | 0       | 24686              | 204678             | 524222    | 2803252   | 500319 | 537993  | 249088  | 316175 | 111592 | 15932   | 1005   | 26     | 3     | 0    |
| 0                                     | )                                                                                                    | 0       | 0                  | 0                  | 0         | 0         | 0      | 0       | 0       | 0      | 0      | 0       | 0      | 0      | 0     | 0    |
|                                       |                                                                                                    | •       |                    | ll ssch            |           |           |        |         |         |        |        |         |        |        |       |      |
| 3498191                               |                                                                                                    | L5      | 86168              | 21601              | 2756      | 1927      | 4348   | 22793   | 177758  | 138465 | 955964 | 214188  | 61200  | 42284  | 9075  | 621  |
| 14                                    | -                                                                                                    | 0       | 0                  | 0                  | 0         | 0         | 0      | 0       | 0       | 0      | 0      | 0       | 0      | 0      | 0     | 0    |
| Histogr                               | am of 1                                                                                                   | [/0     | time be            | tween ss           | ch and    | -         | _      |         |         |        |        |         |        |        |       |      |
| 0                                     |                                                                                                    | 0       | 0                  | 0                  | 0         | 0         | 0      |         | 4252115 | 408592 | 78374  | 122000  | 309317 | 108290 | 9848  | 416  |
| 13                                    |                                                                                                    | 3       | 0                  | . 0                | 0         | . 0       | 0      | 0       | 0       | 0      | 0      | 0       | 0      | 0      | 0     | 0    |
| Histogr                               | am of 1                                                                                                   |         |                    |                    |           | irq per s |        |         |         |        |        |         |        |        | _     | _    |
| 0                                     |                                                                                                    | 0       | 41819              | 517428             |           |           | 21897  | 23329   | 103966  | 280533 | 79777  | 6056    | 282    | 10     | 2     | 0    |
|                                       |                                                                                                    | - /-    |                    | . 0                | . 0       | . 0       | 0      | U       | 0       | 0      | 0      | 0       | 0      | 0      | 0     | U    |
| -                                     | Histogram of I/O time between irq and end<br>4531949 633301 75411 41903 4984 791 516 48 40 3 3 20 0 0 0 0 |         |                    |                    |           |           |        |         |         |        |        |         |        |        |       |      |
| 4531949                               | 63330                                                                                                    | υ<br>1Τ | 75 <b>411</b><br>0 | 41903<br>0         | 4984<br>0 | 791<br>0  | 516    | 48<br>0 | 40<br>0 | 3      | 3<br>0 | 20<br>0 | 0      | 0      | 0     | 0    |
| # 05 70                               | a in al                                                                                                   | •       | •                  | •                  | •         | U         | 0      | U       | U       | U      | U      | U       | U      | U      | U     | U    |
|                                       | _                                                                                                    | -       | -                  | ueuing (<br>128989 | -         | 1125789   | 27     | 0       | 0       | 0      | 0      | 0       | 0      | 0      | 0     | 0    |
| 0                                     | 30366                                                                                                    | 0       | 211900             | 120909             | 9/342     | 1125769   | 0      | 0       | 0       | 0      | 0      | 0       | 0      | 0      | 0     | 0    |
|                                       | 12                                                                                                    | U       | U                  | U                  | U         | U         | U      | U       | U       | U      | U      | U       | U      | U      | U     | U    |

### SCSI statistics (1)

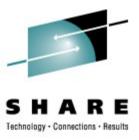

- In SLES9 and SLES10 SCSI statistics can be collected
- The parameter CONFIG\_STATISTICS=y must be set in the kernel config file
- If debugfs is mounted at /sys/kernel/debug/, all the statistics data collected can be found at /sys/kernel/debug/statistics/
- The names of these subdirectories consist of zfcp-<device-bus-id> for an adapter and zfcp-<device-bus-id>-<WWPN>-<LUN> for a LUN.

### SCSI statistics (2)

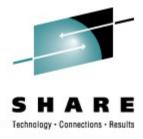

- Each subdirectory contains two files, a data and a definition file.
- Using
   echo on=1 > definition
   the data gathering can be switched on for each device,
- With
   echo on=0 > definition
   the gathering is switched off again. It defaults to data gathering being turned off.
- The command
   echo data=reset > definition
   enables you to reset the collected data to 0.

### **SCSI** statistics example

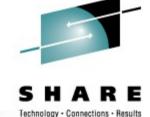

```
cat /sys/kernel/debug/statistics/zfcp-0.0.1700-0x5005076303010482-0x4014400500000000/data
request sizes scsi read 0x1000 1163
request sizes scsi read 0x80000 805
request sizes scsi read 0x54000 47
request sizes scsi read 0x2d000 44
request sizes scsi read 0x2a000 26
request sizes scsi read 0x57000 25
request sizes scsi read 0x1e000 25
request sizes scsi read 0x63000 24
request sizes scsi read 0x6f000 19
request sizes scsi read 0x12000 19
latencies scsi read <=1 1076
latencies scsi read <=2 205
latencies scsi read <=4 575
latencies scsi read <=8 368
latencies scsi read <=16 0
channel latency read <=16000 0
channel latency read <=32000 983
channel latency read <=64000 99
channel latency read <=128000 115
channel latency read <=256000 753
channel latency read <=512000 106
channel latency read <=1024000 141
channel latency read <=2048000 27
channel latency read <=4096000 0
fabric latency read <=1000000 1238
fabric_latency_read <=2000000 328
fabric latency read <=4000000 522
fabric latency read <=8000000 136
fabric latency read <=16000000 0
```

# Comparing SCSI and ECKD request sizes

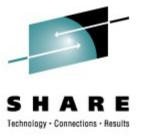

Similar request sizes for sequential and random I/O

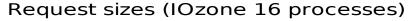

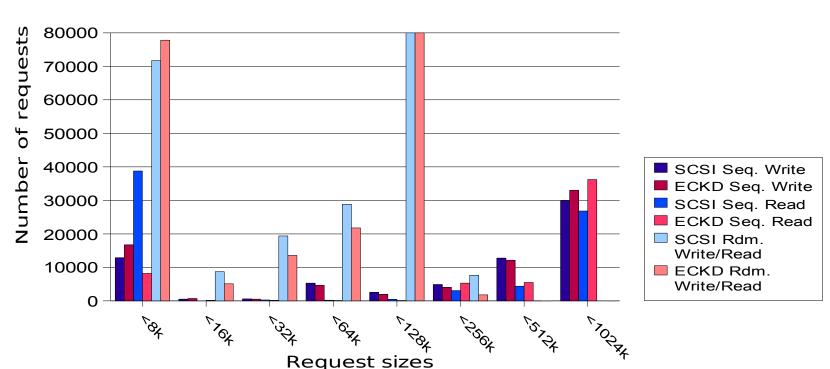

# Comparing SCSI and ECKD latencies (1)

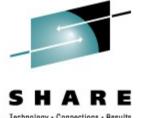

SCSI sequential write latencies are longer

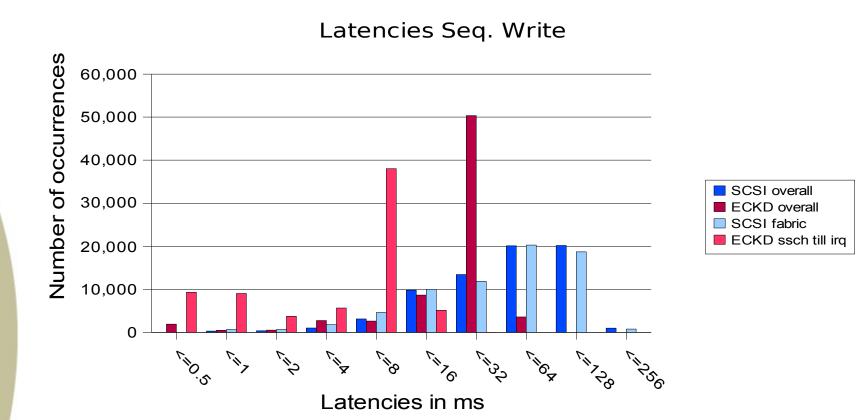

# Comparing SCSI and ECKD latencies (2)

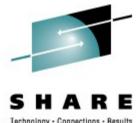

SCSI sequential read latencies are shorter

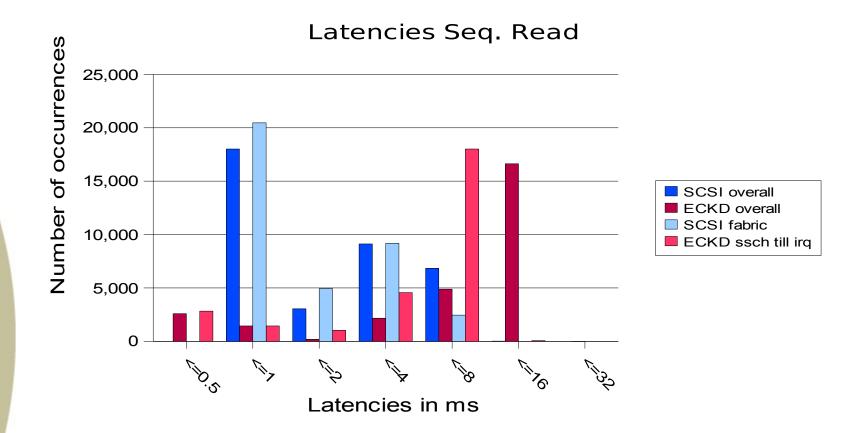

#### How to collect z/VM monitor data

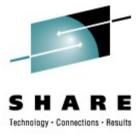

- Cheat Sheet at: http://www.vm.ibm.com/perf/tips/collect.html
- 5 basic steps
  - Create monitor DCSS
  - Setup userid to issue monwrite command
  - Start and configure monitor
  - Start monwrite
  - Stop monwrite and save data

## How to insert Linux data in z/VM monitor stream

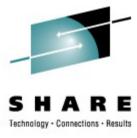

- Enable your guest for inserting data into the monitor stream
  - set APPLMON option to user direct
- Insert Linux modules
  - modprobe appldata\_mem
  - modprobe appdata\_os
  - modprobe appldata\_net\_sum
- Turn on monitoring
  - echo 1 > /proc/sys/appldata/timer
  - echo 1 > /proc/sys/appldata/mem
  - echo 1 > /proc/sys/appldata/os
  - echo 1 > /proc/sys/appldata/net\_sum
- Details can be found in chapter 15 of Device Drivers, Features, and Commands (SC33-8281-02)

http://download.boulder.ibm.com/ibmdl/pub/software/dw/linux390/docu/l26bdd02.pdf

#### Visit us!

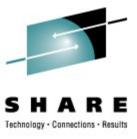

- Linux on zSeries Tuning Hints and Tips
  - http://www.ibm.com/developerworks/linux/linux390/perf/
- Linux-VM Performance Website:
  - http://www.vm.ibm.com/perf/tips/linuxper.html

## **Questions**

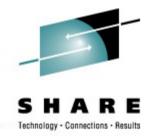

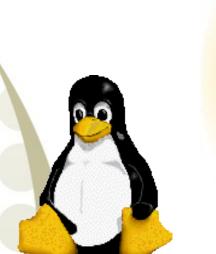

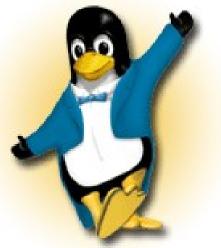

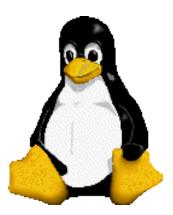

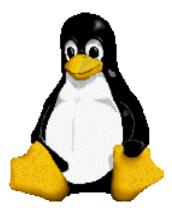